# **GW-7433D FAQ**

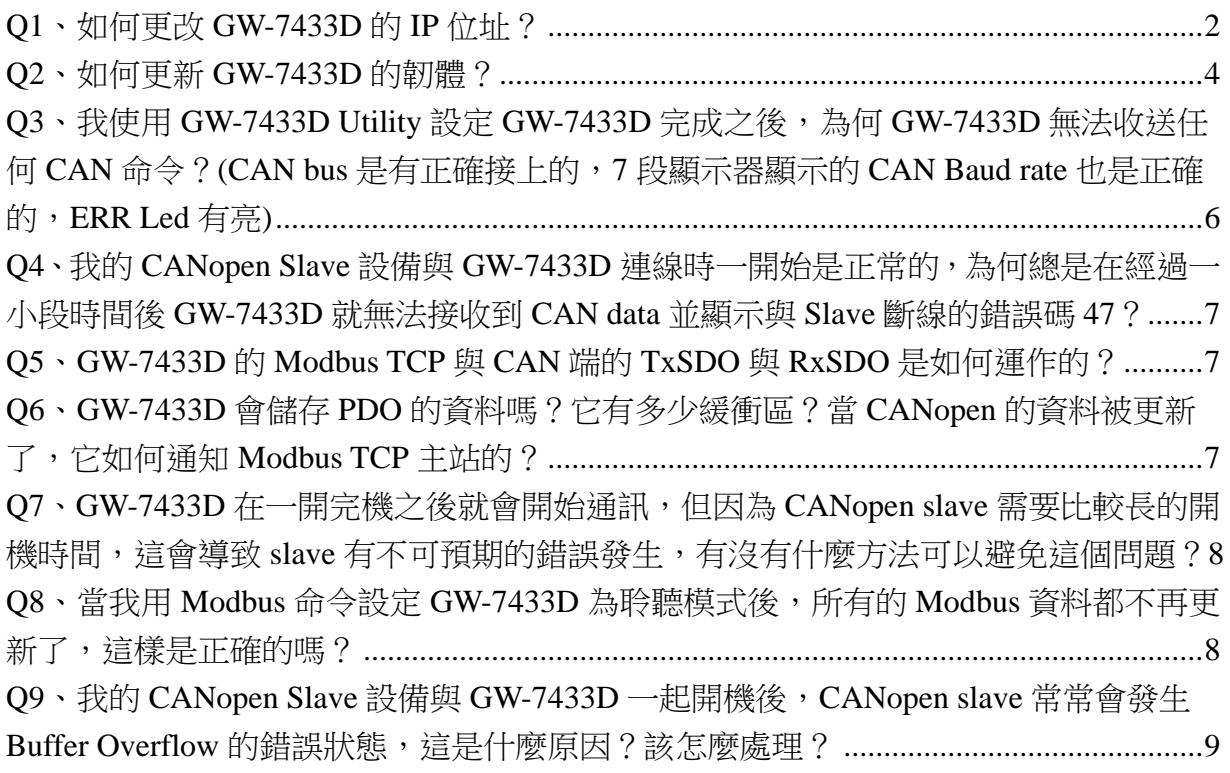

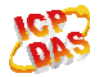

# <span id="page-1-0"></span>**Q1**、如何更改**GW-7433D**的**IP**位址?

#### **A**:

(1) 檢查 GW-7433D 上 7 斷顯示器顯示的 IP 位址。

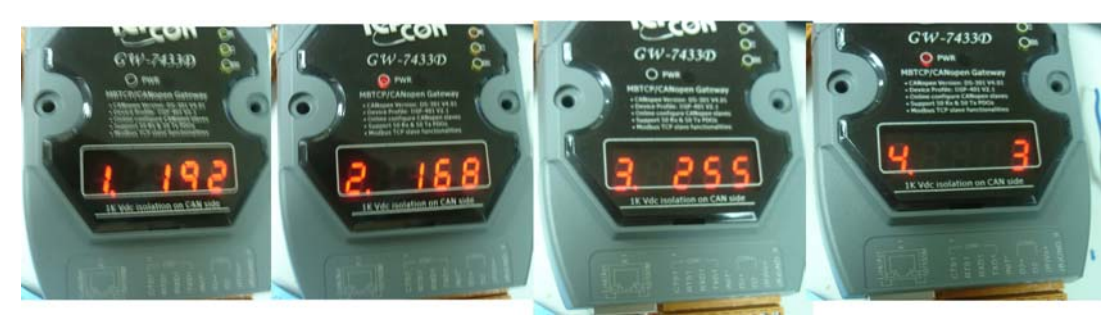

(2) 設定用戶 PC 的 IP 位址與子網路遮罩到與 GW-7433D 為同一網域。

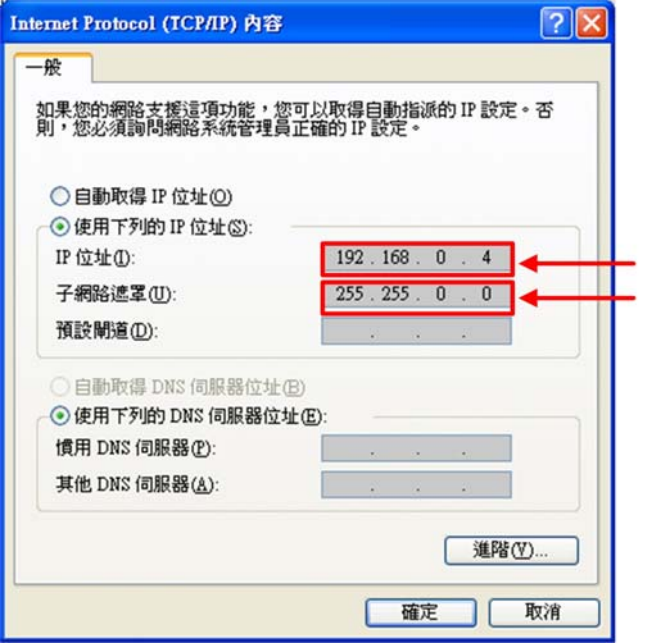

Setting the IP address of user's PC Setting the Mask address of user's PC

(3) 執行 GW-7433D Utility 並輸入欲連線的 GW-7433D 目前的 IP 位址。

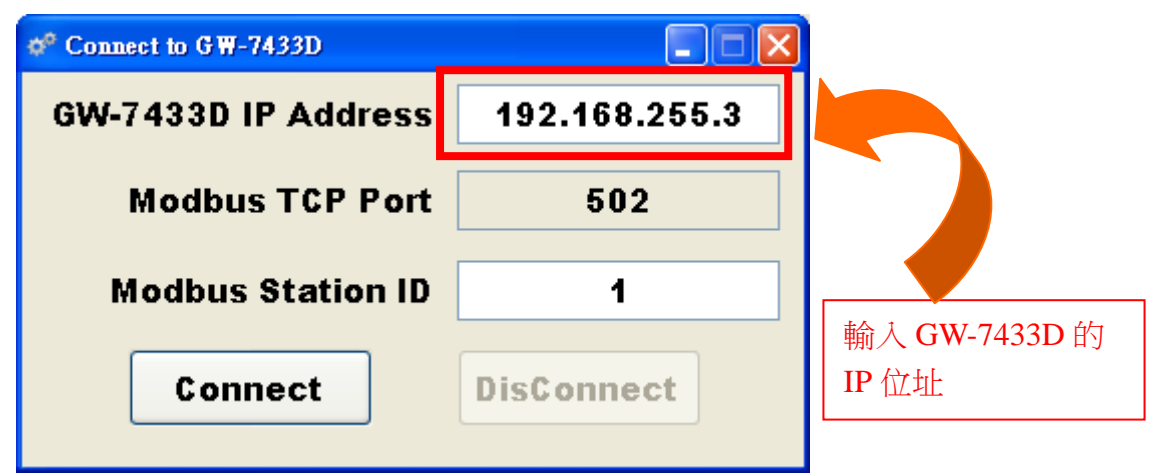

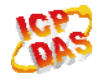

(4) 輸入新的 GW-7433D 的 IP、Mask 與 Gateway 位址後按下 Save 按鈕保存新的設 定參數。

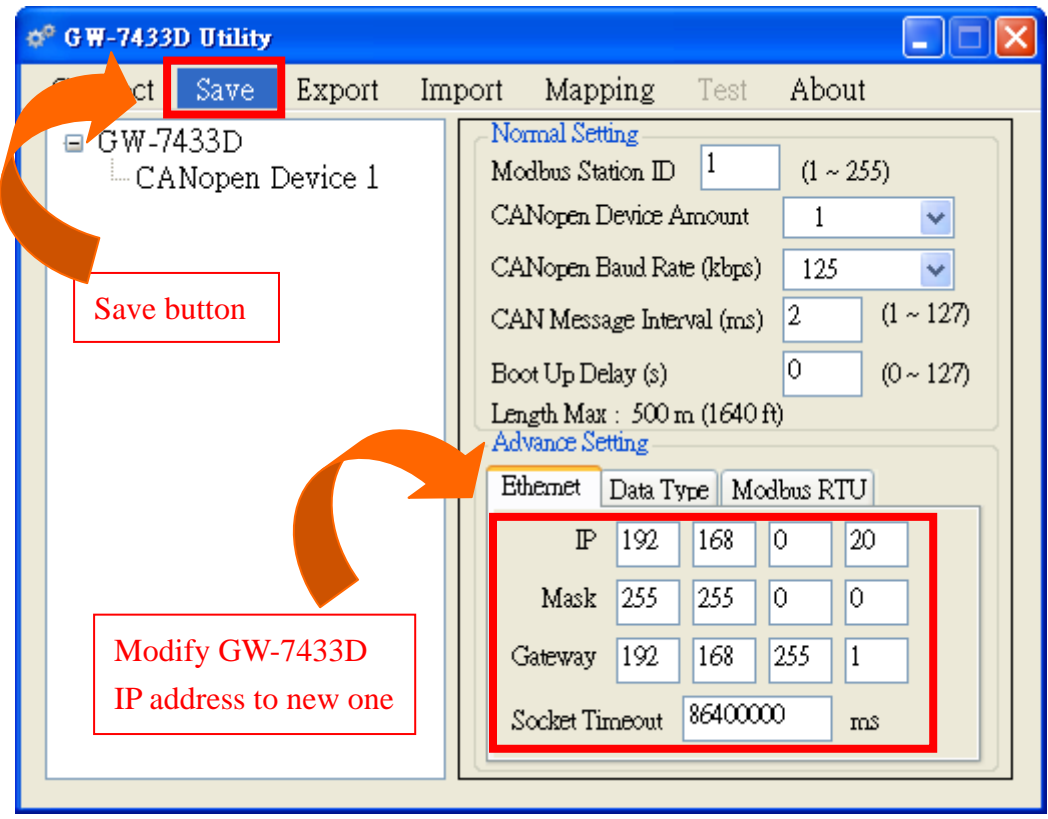

(5) 關閉 Utility 之後, GW-7433D 會自動重新開機並起用新的 IP 設定, 使用者可以 看到 GW-7433D 的 7 斷顯示器上已顯示新的 IP 位址如下。

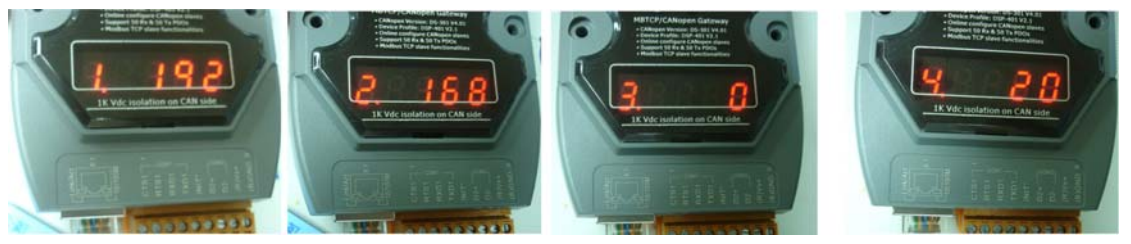

(2013/12/06, Ming)

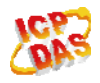

ICP DAS Co., LTD 3

# <span id="page-3-0"></span>**Q2**、如何更新**GW-7433D**的韌體?

**A**:

更新步驟如下:

(1) 用包裝所附的 CA-0910 纜線連接 GW-7433D 的 COM1 與 PC 端的 COM1, 並 將 GW-7433D 上的 INT\*腳位與 GND 腳位短接如下。

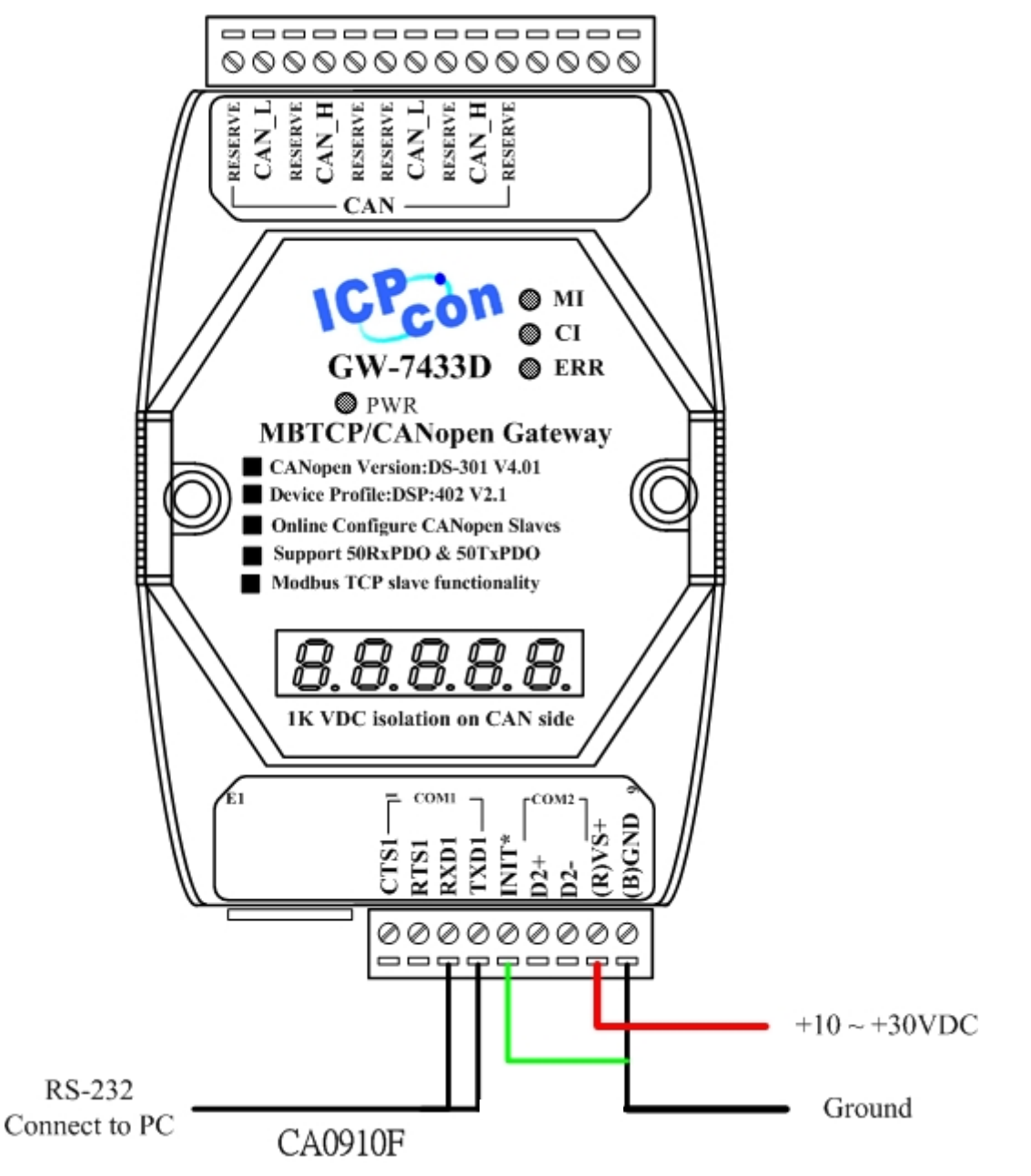

- (2) 下載 GW-7433D 的韌體後執行 7188xw.exe, 然後讓 GW-7433D 上電開機 [\(http://ftp.icpdas.com/pub/cd/fieldbus\\_cd/canopen/gateway/gw-7433d/firmware/](http://ftp.icpdas.com/pub/cd/fieldbus_cd/canopen/gateway/gw-7433d/firmware/))。
- (3) 按一下 Enter 鍵讓 7188xw.exe 上顯示出 「>」符號的提示字元如下圖。

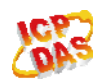

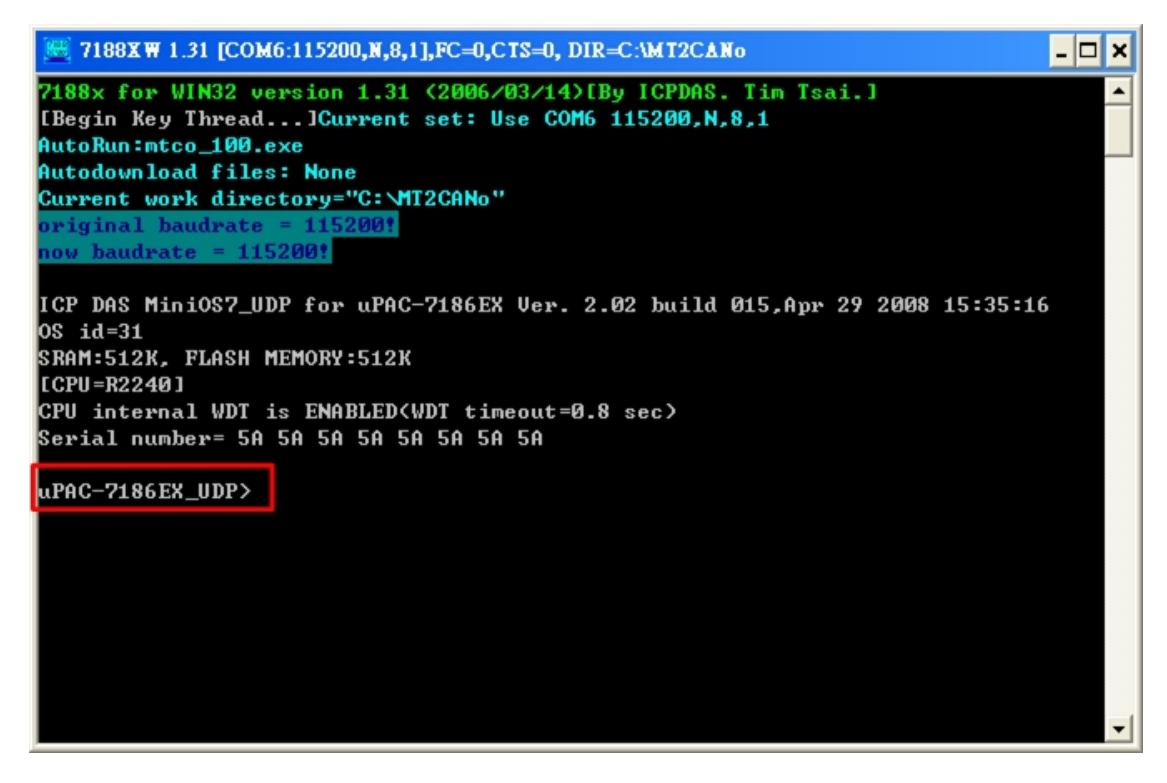

(4) 按下 F4 按鍵,7188xw.exe 就會自動將韌體載入 GW-7433D。

(5) 載完韌體後,移除 GW-7433D 的 INT\*與 GND 的短接線並重新開機。

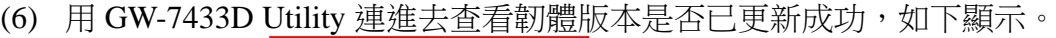

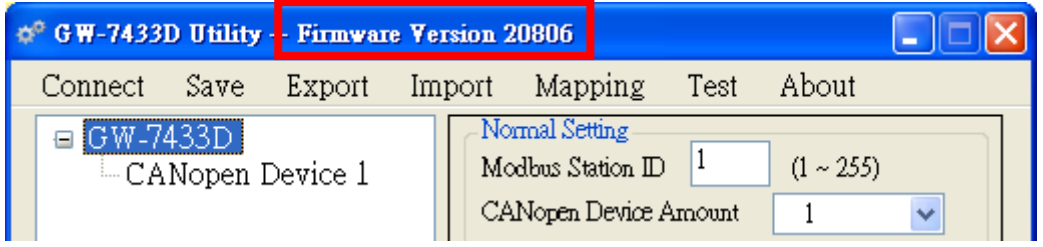

(2013/12/06, Ming)

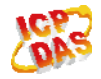

# <span id="page-5-0"></span>**Q3**、我使用**GW-7433D Utility**設定**GW-7433D**完成之後,為何**GW-7433D**無 法收送任何**CAN**命令?**(CAN bus**是有正確接上的,**7** 段顯示器顯示的 **CAN Baud rate**也是正確的,**ERR Led**有亮**)**

**A**:

請先使用 GW-7433D Utility 連上你的 GW-7433D 並切至 Test 頁面:

(1) 檢查「CAN bus Listen Mode」的選項是否有打勾,有的話表示目前 GW-7433D 為 Listen Mode,是不會發出任何 CAN message 的,欲取消 Listen Mode 請至 GW-7433D 主頁面下方 Advance Setting 中的 Data Type 頁面, 取消 Listen Mode for CANopen data 選項, 如下圖。

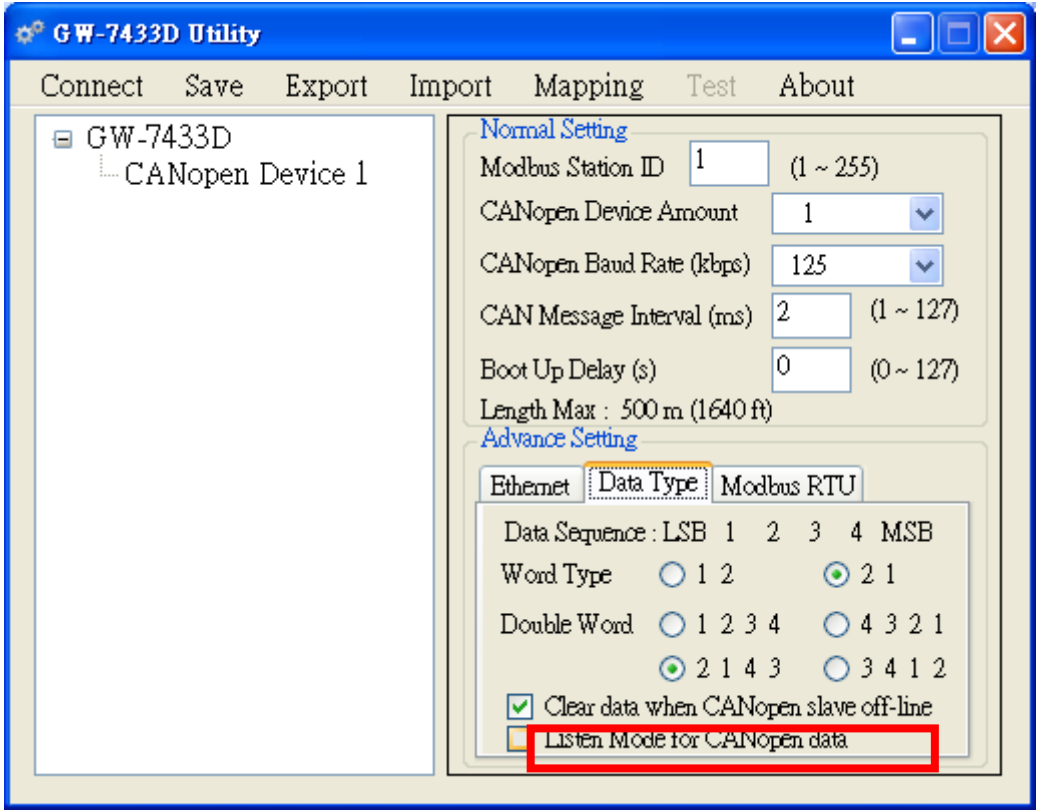

(2) 檢查「GW-7433D Error State」錯誤碼,若為 50 表示初始化錯誤,請先確認 Firmware 是否為最新版本,然後利用 Utility 重新設定一次,如果仍出現相同問 題,請聯絡客服人員協助送修。若錯誤碼為 49 表示發生 CAN bus off 的錯誤, 請先移除 GW-7433D 的 CAN bus 接頭後再試一次,如果錯誤碼改為 48 或 47, 則請檢查你的 CAN 網路上是否有其他 CAN 的設備造成 GW-7433D 發生錯誤, 如果仍舊顯示 CAN bus off 的錯誤,請聯絡客服人員協助送修。

(2012/04/30, Ming)

# <span id="page-6-0"></span>**Q4**、我的**CANopen Slave**設備與**GW-7433D**連線時一開始是正常的,為何總 是在經過一小段時間後**GW-7433D**就無法接收到**CAN data**並顯示與 **Slave**斷線的錯誤碼 **47**?

#### **A**:

請檢查你的斷線機制時間 (Guarding 或 Heartbeat) 是否設定太短導致,或是先將時 間設定為 0 (表示不使用)之後在測試看看是否仍會有斷線問題,若仍有問題,可嚐試將 GW-7433D 的「CAN Message Interval」時間延長 (GW-7433D v2.02 later),降低 GW-7433D 與 CANopen Slave 之間的通訊 Loading,以避免 CANopen Slave 會因為 CAN 的 Loading 太重而出錯。

(2012/04/30, Ming)

## <span id="page-6-1"></span>**Q5**、**GW-7433D**的**Modbus TCP**與**CAN**端的**TxSDO**與**RxSDO**是如何運作 的?

**A**:

讀取 SDO 資料 (TxSDO):

GW-7433D 會自動輪詢有設定的 slave 的 SDO 物件,並將輪詢到的資料不斷的更新 到 Modbus 的位址當中。

#### 寫入 SDO 資料 (RxSDO):

當 GW-7433D 的 Modbus 端有資料填入所設定的 SDO 位址時, GW-7433D 會立刻將 此資料以 SDO 的通訊方式輸出到 CAN 端。

(2013/12/06, Ming)

## <span id="page-6-2"></span>**Q6**、**GW-7433D**會儲存**PDO**的資料嗎?它有多少緩衝區?當**CANopen**的資 料被更新了,它如何通知**Modbus TCP**主站的?

**A**:

GW-7433D 沒有 PDO 或 SDO 的緩衝區,每一筆 CANopen 資料或 Modbus 資料都是 直接更新的, 换句話說, 每一筆你從 GW-7433D 上面取到的資料都是最新的。

由於 GW-7433D 的 Modbus 端是 server 端 (或是 Modbus RTU slave),所以他不會主 動通知 Modbus 主站,只能被動等主站的命令。

(2013/12/06, Ming)

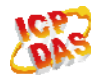

### <span id="page-7-0"></span>**Q7**、**GW-7433D**在一開完機之後就會開始通訊,但因為**CANopen slave**需要 比較長的開機時間,這會導致**slave**有不可預期的錯誤發生,有沒有什 麼方法可以避免這個問題?

**A**:

目前有兩種方式提供參考:

(1) 使用開機延遲的設定:

在 GW-7433D Utility 主頁面的 Normal Setting 中有「Boot Up Delay」的參數可以設 定,可以利用此參數來延遲 GW-7433D 的開機時間。

範例:假設 CANopen 設備需要10秒的開機時間,你可以設定「Boot Up Delay」參 數為11,這樣當你打開該系統的電源時,GW-7433D 會在11秒後才開始運作。

(2) 使用聆聽模式:

你可以先將 GW-7433D 設定為聆聽模式 (在 Utility Advance Setting -- Data Type),然 後當 CANopen slave 開機完成後再透過 Modbus 命令將 GW-7433D 設定回普通模式即可 (聆聽模式與普通模式的 Modbus 命令方式請參閱 Utility 手冊的 AO Mapping 部分)。

(2013/12/06, Ming)

### <span id="page-7-1"></span>**Q8**、當我用**Modbus**命令設定**GW-7433D**為聆聽模式後,所有的**Modbus**資 料都不再更新了,這樣是正確的嗎?

**A**:

GW-7433D 的聆聽模式只會「聆聽」,並不會送出任何詢問 data 的命令,所以如果 CANopen slave 不會主動回應資料,並且網路上也沒有其他 CANopen master 詢問 slave 資料,這樣 GW-7433D 由於沒收到任何新的 CANopen 資料,所以 Modus 位址上的資料 也就不會更新了。

範例:使用者可以設定所有 CANopen slave 的 TxPDO 採用 Event Timer 的傳送方式, 這樣這些 TxPDO 就會依據所設定的時間主動定期回傳給 GW-7433D,處於聆聽模式的 GW-7433D 因為有收到更新的 CANopen 資料,所以 Modbus 位址上的資料也就會跟著更 新了。

(2013/12/06, Ming)

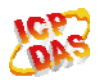

ICP DAS Co., LTD 8

# <span id="page-8-0"></span>**Q9**、我的**CANopen Slave**設備與**GW-7433D**一起開機後,**CANopen slave**常 常會發生Buffer Overflow的錯誤狀態,這是什麼原因?該怎麼處理?

**A**:

這可能是因為 CANopen slave 開機的速度比 GW-7433D 還慢導致,GW-7433D 開完 機後就會開始與 CANopen slave 進行通訊,如果此時 slave 還沒開完機,slave 的 buffer 可能就會被 GW-7433D 的 CAN 訊息塞滿,你可以使用 GW-7433D Utility 上的 Boot Up Delay 的設定來延遲 GW-7433D 的開機時間。

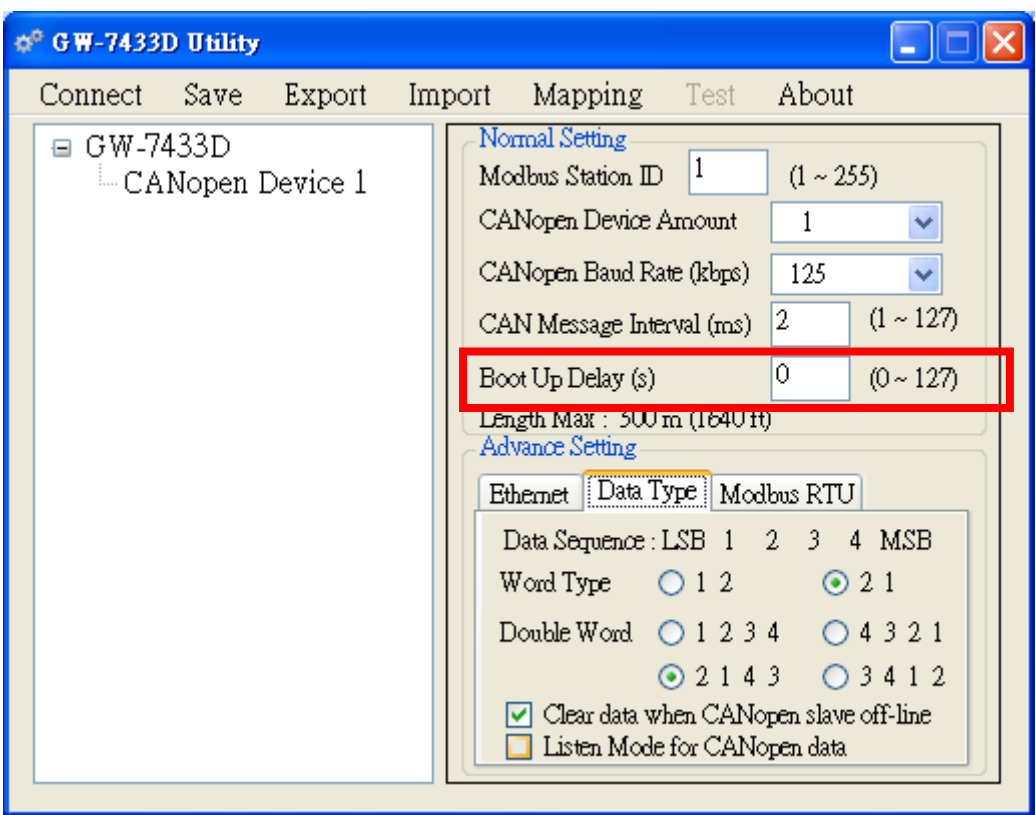

(2013/12/06, Ming)

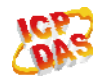